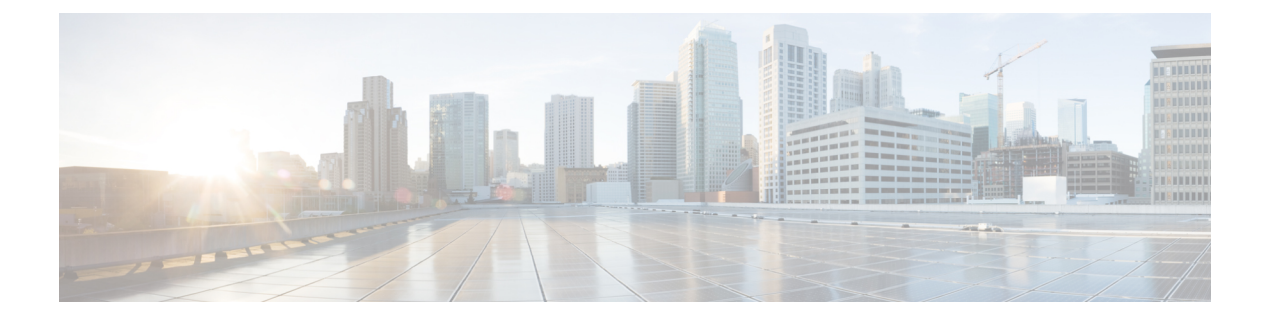

# **Nexus** アプリケーション開発:**SDK**

- Cisco SDK について (1 ページ)
- SDK のインストール (1 ページ)
- インストールと環境の初期化の手順 (2 ページ)
- SDK を使用したアプリケーションの構築 (3 ページ)
- RPM を使用したアプリケーションのパッケージ化 (4 ページ)
- RPM ビルド環境の作成 (5 ページ)
- 一般的な RPM ビルド手順の使用 (5 ページ)
- オプションのプラグインを使用しない collectd RPM の構築例 (6 ページ)
- オプションの Curl プラグインを使用した collectd の RPM のビルド例 (7 ページ)

### **Cisco SDK** について

Cisco SDK は、Yocto 2.0 に基づく開発キットです。Cisco NX-OS リリース 9.2(1) が動作する Cisco Nexus スイッチで実行するアプリケーションをビルドするためのすべてのツールが含ま れています。基本コンポーネントは、多くのアプリケーションで一般的に使用されるCクロス コンパイラ、リンカ、ライブラリ、およびヘッダーファイルです。リストは網羅的ではないた め、特定のアプリケーションに必要な依存関係をダウンロードしてビルドすることが必要とな る場合があります。一部のアプリケーションは、Cisco devhub Web サイトからダウンロードし てすぐに使用できるようになっていて、ビルドの必要はありません。SDKは、スイッチに直接 インストールできる RPM パッケージをビルドするために使用できます。

### **SDK** のインストール

以下にシステム要件を示します。

- SDK は、ほとんどの最新の 64 ビット x86\_64 Linux システムで実行できます。CentOS 7 お よび Ubuntu 14.04 で検証済みです。Bash シェルで SDK をインストールして実行します。
- SDK には、32 ビット アーキテクチャと 64 ビット アーキテクチャの両方のバイナリが含 まれているため、32 ビット ライブラリもインストールされている x86\_64 Linux システム で実行する必要があります。

32 ビットライブラリがインストールされているかどうかを確認します。

例:

```
bash$ ls /lib/ld-linux.so.2
```
このファイルが存在する場合は、32ビットライブラリがすでにインストールされています。それ以外の場 合は、次のように 32 ビット ライブラリをインストールします。

```
• CentOS 7 の場合:
```
bash\$ **sudo dnf install glibc.i686**

• Ubuntu 14.04 の場合:

```
bash$ sudo apt-get install gcc-multilib
```
## インストールと環境の初期化の手順

SDK は [https://devhub.cisco.com/artifactory/open-nxos/10.0.1/nx-linux-x86\\_](https://devhub.cisco.com/artifactory/open-nxos/10.0.1/nx-linux-x86_64-nxos-rootfs-n9k-sup-toolchain-1.1.0.sh) [64-nxos-rootfs-n9k-sup-toolchain-1.1.0.sh](https://devhub.cisco.com/artifactory/open-nxos/10.0.1/nx-linux-x86_64-nxos-rootfs-n9k-sup-toolchain-1.1.0.sh) からダウンロードできます。

このファイルは自己解凍アーカイブで、SDKを任意のディレクトリにインストールできます。 SDK のインストール ディレクトリへのパスの入力が求められます。

```
bash$ ./wrlinux-8.0.0.25-glibc-x86_64-n9000-nxos-image-rpm-sdk-sdk.sh
Wind River Linux SDK installer version 8.0-n9000
```

```
Enter target directory for SDK (default: /opt/windriver/wrlinux/8.0-n9000):
You are about to install the SDK to "/opt/windriver/wrlinux/8.0-n9000". Proceed[Y/n]? Y
Extracting
SDK...............................................................................done
Setting it up...done
```
SDK has been successfully set up and is ready to be used.

```
. environment-setup-corei7-64-nxos-linux
. environment-setup-corei7-32-nxosmllib32-linux
```
================================================

source environment-setup-corei7-64-nxos-linux source environment-setup-corei7-32-nxosmllib32-linux =============================

**source environment-setup-x86-wrsmllib32-linux** および **source environment-setup-x86\_64-wrs-linux** コマンドを使用して、シェル環境にSDK固有のパスを追加します。SDKで使用する予定のシェ ルごとに、SDK 固有のパスを追加します。SDK 固有のパスを追加することは、ビルド ツール とライブラリの正しいバージョンを使用するように SDK をセットアップする点で重要です。

ステップ **1** インストール先ディレクトリを参照します。 ステップ **2** Bash プロンプトで次のコマンドを入力します。 bash\$ **source environment-setup-x86-wrsmllib32-linux** bash\$ **source environment-setup-x86\_64-wrs-linux**

### **SDK** を使用したアプリケーションの構築

一般的なLinuxでのビルドプロセスの多くは、このシナリオで機能します。状況に最適な方法 を使用してください。

アプリケーションパッケージのソースコードは、さまざまな方法で取得できます。たとえば、 tarファイルフォーマットで、またはパッケージが存在するgitリポジトリからダウンロードし て、ソースコードを取得できます。

次は最も一般的なケースの一例です。

(オプション)アプリケーション パッケージが標準の **configure/make/make install** を使用して ビルドできるかどうかを確認します。

```
bash$ tar --xvzf example-app.tgz
bash$ mkdir example-lib-install
bash$ cd example-app/
bash$ ./configure --prefix=/path/to/example-app-install
bash$ make
bash$ make install
```
場合によっては、./configureスクリプトに追加のオプションを渡す必要があります。たと えば、必要なオプションのコンポーネントと依存関係を指定する場合などです。追加オプショ ンを渡すかどうかは、構築するアプリケーションに完全に依存します。

#### 例:**Ganglia** とその依存関係の構築

この例では、gangliaと、必要なサードパーティライブラリ(libexpat、libapr、およびlibconfuse) を作成します。

#### **libexpat**

```
bash$ wget 'http://downloads.sourceforge.net/project/expat/expat/2.1.0/expat-2.1.0.tar.gz'
bash$ mkdir expat-install
bash$ tar xvzf expat-2.1.0.tar.gz
bash$ cd expat-2.1.0
bash$ ./configure --prefix=/home/sdk-user/expat-install
bash$ make
bash$ make install
bash$ cd ..
```
#### **libapr**

```
bash$ wget 'http://www.eu.apache.org/dist/apr/apr-1.5.2.tar.gz'
bash$ mkdir apr-install
bash$ tar xvzf apr-1.5.2.tar.gz
bash$ cd apr-1.5.2
bash$ ./configure --prefix=/home/sdk-user/apr-install
bash$ make
bash$ make install
```

```
bash$ cd ..
  libconfuse
      confuse には、./configure に追加の --enable-shared オプションが必要です。そうしないと、
      必要な共有ライブラリの代わりに静的にリンクされたライブラリがビルドされます。
(注)
  bash$ wget 'http://savannah.nongnu.org/download/confuse/confuse-2.7.tar.gz'
  bash$ mkdir confuse-install
  bash$ tar xvzf confuse-2.7.tar.gz
  bash$ cd confuse-2.7
  bash$ ./configure --prefix=/home/sdk-user/confuse-install --enable-shared
  bash$ make
  bash$ make install
  bash$ cd ..
  ganglia
(注) 必要なすべてのライブラリの場所が ./configure に渡されます。
  bash$ wget
  'http://downloads.sourceforge.net/project/ganglia/ganglia%20monitoring%20core/3.7.2/ganglia-3.7.2.tar.gz'
  bash$ mkdir ganglia-install
  bash$ tar xvzf ganglia-3.7.2.tar.gz
  bash$ cd ganglia-3.7.2
  bash$ ./configure --with-libexpat=/home/sdk-user/expat-install
  --with-libapr=/home/sdk-user/apr-install/bin/apr-1-config
  --with-libconfuse=/home/sdk-user/confuse-install --prefix=/home/sdk-user/ganglia-install
  bash$ make
  bash$ make install
  bash$ cd ..
```
## **RPM** を使用したアプリケーションのパッケージ化

「make」を使用してアプリケーションが正常にビルドされたら、RPM にパッケージ化できま す。

**RPM** および **spec** ファイル (注)

> RPM パッケージ フォーマットは、特定のアプリケーションの完全なインストールに必要なす べてのファイル(バイナリ、ライブラリ、構成、ドキュメントなど)をパッケージ化するよう に設計されています。したがって、RPM ファイルを作成するプロセスにはいくらかの手間が かかります。RPM ビルドプロセスを支援するために、ビルドプロセスに関するすべてを制御 する .spec ファイルが使用されます。

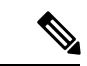

多くのサードパーティ製アプリケーションは、パッケージ化されたソース コードを tarball に した形式で、インターネットから入手できます。多くの場合、これらの tarball には RPM ビル ドプロセスに役立つ .spec ファイルが含まれています。残念ながら、これらの .spec ファイルの 多くは、送信元コード自体ほど頻繁には更新されていません。さらに悪いことに、specファイ ルがまったくない場合もあります。このような場合、RPM を構築できるように、spec ファイ ルを編集するか、最初から作成する必要があります。 (注)

### **RPM** ビルド環境の作成

SDK を使用して RPM をビルドする前に、RPM ビルド ディレクトリ構造を作成し、いくつか の RPM マクロを設定する必要があります。

ステップ **1** ディレクトリ構造を作成します:

bash\$ mkdir rpmbuild bash\$ cd rpmbuild bash\$ mkdir BUILD RPMS SOURCES SPECS SRPMS

ステップ **2** 上で作成したディレクトリ構造を指すように topdir マクロを設定します:

bash\$ echo "\_topdir \${PWD}" > ~/.rpmmacros

この手順は、現在のユーザーがすでに設定されている .rpmmacros ファイルを持っていないこと を前提としています。既存の .rpmmacros ファイルを変更するのが不便な場合は、すべての rpmbuild コマンドラインに次を追加できます: (注)

--define " topdir \${PWD}"

#### ステップ **3** RPM DB を更新します:

```
bash$ rm /path/to/sdk/sysroots/x86_64-wrlinuxsdk-linux/var/lib/rpm/__db.*
bash$ rpm --rebuilddb
```
SDK の rpm および rpmbuild ツールは、RPM データベースとして通常の /var/lib/rpm の代わ りに /path/to/sdk/sysroots/x86\_64-wrlinuxsdk-linux/var/lib/rpm を使用する ように変更されました。この変更により、SDK を使用していない場合にホストの RPM データ ベースと競合することが回避され、root アクセスの必要性がなくなります。SDK のインストー ル後、この手順に従って SDK RPM データベースを再構築する必要があります。 (注)

### 一般的な **RPM** ビルド手順の使用

一般的な RPM ビルド手順は次のとおりです。

```
bash$ wget --no-check-certificate --directory-prefix=SOURCES http://<URL of example-app
 tarball>
bash$ # determine location of spec file in tarball:
bash$ tar tf SOURCES/example-app.tar.bz2 | grep '.spec$'
bash$ tar xkvf SOURCES/example-app.tar.bz2 example-app/example-app.spec
bash$ mv example-app/example-app.spec SPECS/
bash$ rm -rf example-app
bash$ rpmbuild -v --bb SPECS/example-app.spec
```
結果は RPMS/ に作成されるバイナリ RPM で、スイッチにコピーしてインストールできます。 アプリケーションのインストール方法と構成には様々なバリエーションがあり得ます。これら の手順については、アプリケーションのドキュメントを参照してください。

このrpmビルドとスイッチへのインストールは、アプリケーションをサポートするために必要 なすべてのソフトウェアパッケージで必要です。SDKにまだ含まれていないソフトウェアの依 存関係を満たすことが必要な場合は、ソースコードを取得して、依存関係のあるソフトウェア もビルドする必要があります。ビルド用のマシンでは、パッケージを手動でビルドして、依存 関係を検証することができます。次に、最も一般的な手順の例を示します。

```
bash$ tar xkzf example-lib.tgz
bash$ mkdir example-lib-install
bash$ cd example-lib/
bash$ ./configure --prefix=/path/to/example-lib-install
bash$ make
bash$ make install
```
これらのコマンドは、ビルドファイル(バイナリ、ヘッダー、ライブラリなど)をインストー ルディレクトリに配置します。ここから、標準のコンパイラとリンカのフラグを使用して、依 存関係を満たすための新しい場所を選択できます。ライブラリなどのランタイムコードがあれ ば、それらもスイッチにインストールする必要があるため、必要なランタイム コードを RPM にパッケージ化しなければなりません。

Cisco devhub の Web サイトには、すでに RPM 形式にまとめられているサポート ライブラリが 多数あります。 (注)

# オプションのプラグインを使用しない **collectd RPM** の構 築例

ソース tarball をダウンロードし、spec ファイルを抽出します。

bash\$ **wget --no-check-certificate --directory-prefix=SOURCES https://collectd.org/files/collectd-5.5.0.tar.bz2** bash\$ **tar tf SOURCES/collectd-5.5.0.tar.bz2 | grep '.spec\$'** collectd-5.5.0/contrib/redhat/collectd.spec collectd-5.5.0/contrib/aix/collectd.spec collectd-5.5.0/contrib/sles10.1/collectd.spec collectd-5.5.0/contrib/fedora/collectd.spec bash\$ **tar xkvf SOURCES/collectd-5.5.0.tar.bz2 collectd-5.5.0/contrib/redhat/collectd.spec** bash\$ **mv collectd-5.5.0/contrib/redhat/collectd.spec SPECS/**

bash\$ **rm -rf collectd-5.5.0**

この tarball には 4 つの spec ファイルがあります。Red Hat の spec ファイルは最も包括的であ り、正しい collectd バージョンを含む唯一のファイルです。これを例として使用します。

この仕様ファイルは、/sbin/chkconfig を使用して collectd をインストールするように RPM を設 定します。ただし、スイッチでは、代わりに /usr/sbin/chkconfig を使用します。spec ファイルで以下のように編集します。

bash\$ **sed -r -i.bak 's%(^|\s)/sbin/chkconfig%\1/usr/sbin/chkconfig%' SPECS/collectd.spec**

*collectd* には多数のオプション プラグインがあります。この spec ファイルは、デフォルトで多 くのプラグインを有効にします。多くのプラグインには外部依存関係があるため、これらのプ ラグインを無効にするオプションを **rpmbuild** コマンド ラインに渡す必要があります。1 つの 長いコマンドラインを入力する代わりに、次のようにBash配列でオプションを管理できます。

```
bash$ rpmbuild_opts=()
bash$ for rmdep in \
> amqp apache ascent bind curl curl_xml dbi ipmi java memcachec mysql nginx \
> notify desktop notify email nut openldap perl pinba ping postgresql python \
> rrdtool sensors snmp varnish virt write http write riemann
> do
> rpmbuild opts+=("--without")
> rpmbuild opts+=(${rmdep})
> done
bash$ rpmbuild_opts+=(--nodeps)
bash$ rpmbuild_opts+=(--define)
bash$ rpmbuild_opts+=("_unpackaged_files_terminate_build 0")
```
その後、次のように rpmbuild に渡され、ビルドおよび RPM パッケージ プロセス全体が開始さ れます。

bash\$ **rpmbuild "\${rpmbuild\_opts[@]}" -bb SPECS/collectd.spec**

結果として、RPMS ディレクトリに、collectd 用に作成された RPM ができています。

これらのRPMファイルをスイッチにコピーし、スイッチのBashシェルからインストールする ことができます:

bash\$ **rpm --noparentdirs -i /bootflash/collectd-5.5.0-1.ia32e.rpm**

## オプションの **Curl** プラグインを使用した **collectd** の **RPM** のビルド例

collectd curl プラグインには、依存関係として libcurl があります。

RPM ビルド プロセス中にこのリンクの依存関係を満たすには、SDK で curl をダウンロードし てビルドする必要があります。

```
bash$ wget --no-check-certificate http://curl.haxx.se/download/curl-7.24.0.tar.gz
bash$ tar xkvf curl-7.24.0.tar.gz
bash$ cd curl-7.24.0
bash$ ./configure --without-ssl --prefix /path/to/curl-install
bash$ make
bash$ make install
bash$ cd ..
```

```
(注)
```
curlバイナリとライブラリは、/path/to/curl-installにインストールされます。このディ レクトリが存在しない場合は作成されるため、現在のユーザーの書き込み権限が必要です。次 に、ソースtarballをダウンロードし、specファイルを抽出します。この手順は、プラグインが ない場合の collectd の例とまったく同じです。

```
bash$ wget --no-check-certificate --directory-prefix=SOURCES
https://collectd.org/files/collectd-5.5.0.tar.bz2
bash$ tar tf SOURCES/collectd-5.5.0.tar.bz2 | grep '.spec$'
collectd-5.5.0/contrib/redhat/collectd.spec
collectd-5.5.0/contrib/aix/collectd.spec
collectd-5.5.0/contrib/sles10.1/collectd.spec
collectd-5.5.0/contrib/fedora/collectd.spec
bash$ tar xkvf SOURCES/collectd-5.5.0.tar.bz2 collectd-5.5.0/contrib/redhat/collectd.spec
bash$ mv collectd-5.5.0/contrib/redhat/collectd.spec SPECS/
bash$ rm -rf collectd-5.5.0
```
この仕様ファイルは、/sbin/chkconfigを使用してcollectdをインストールするようにRPM をセットアップします。ただし、スイッチでは、代わりに /usr/sbin/chkconfig を使用す る必要があるため、spec ファイルで次のように編集します。

この tarball には 4 つの spec ファイルがあります。Red Hat の spec ファイルは最も包括的であ り、正しい collectd バージョンを含む唯一のファイルです。これを例として使用します。 (注)

bash\$ **sed -r -i.bak 's%(^|\s)/sbin/chkconfig%\1/usr/sbin/chkconfig%' SPECS/collectd.spec**

この点は、前の例と違っています。collectd rpmbuildプロセスは、libcurlの場所を認識する必要 があります。collectd の spec ファイルを編集して、以下を追加します。

SPECS/collectd.specで文字列*%configure*を検索します。この行とそれに続く行は、rpmbuild が ./configure スクリプトに渡すオプションを定義します。

次のオプションを追加します。

--with-libcurl=/path/to/curl-install/bin/curl-config \

次に、rpmbuild コマンド オプションを含む Bash アレイが再度構築されます。次の違いに留意 してください。

- *curl* をビルドされないプラグインのリストから削除
- *--with curl=force* の追加

```
bash$ rpmbuild_opts=()
bash$ for rmdep in \
>amqp apache ascent bind curl_xml dbi ipmi java memcachec mysql nginx \
> notify desktop notify email nut openldap perl pinba ping postgresql python \
> rrdtool sensors snmp varnish virt write http write riemann
> do
> rpmbuild opts+=("--without")
> rpmbuild_opts+=(${rmdep})
> done
bash$ rpmbuild_opts+=("--with")
bash$ rpmbuild_opts+=("curl=force")bash$ rpmbuild_opts+=(--nodeps)
bash$ rpmbuild_opts+=(--define)
bash$ rpmbuild_opts+=("_unpackaged_files_terminate_build 0")
```
それからこれは次のように rpmbuild に渡され、ビルドおよび RPM パッケージ プロセス全体が 開始されます:

```
bash$ rpmbuild "${rpmbuild_opts[@]}" -bb SPECS/collectd.spec
```
RPMs ディレクトリ内の結果の RPM には、collectd-curl も含まれるようになりました。これら のRPMファイルをスイッチにコピーし、スイッチのBashシェルからインストールすることが できます:

bash\$ **rpm --noparentdirs -i /bootflash/collectd-5.5.0-1.ia32e.rpm** bash\$ **rpm --noparentdirs -i /bootflash/collectd-curl-5.5.0-1.ia32e.rpm**

I

オプションの **Curl** プラグインを使用した **collectd** の **RPM** のビルド例

 $\overline{\phantom{a}}$ 

翻訳について

このドキュメントは、米国シスコ発行ドキュメントの参考和訳です。リンク情報につきましては 、日本語版掲載時点で、英語版にアップデートがあり、リンク先のページが移動/変更されている 場合がありますことをご了承ください。あくまでも参考和訳となりますので、正式な内容につい ては米国サイトのドキュメントを参照ください。